# **Téma: Konfigurácia smerovačov a realizácia cvičnej WAN siete**

# *Názov úlohy:*

# *Realizácia malej WAN siete a konfigurácia CISCO smerovačov so statickým smerovaním*

**Úloha pozostáva z čiastkových úloh:**

- Opakovania teórie o úlohách modelu OSI a modelu TCP/IP
- Opakovania metód IPv4 adresovania a subnettingu
- Opakovania princípov statického smerovania
- Opakovania konfigurácie IP protokolu v operačných systémoch Windows
- Základnej diagnostiky HW PC, diagnostiky NIC
- Konfigurácie Cisco smerovača, práca v CLI Cisco IOS
- Diagnostika a troubleshooting reálnej WAN siete

# Teoretický úvod:

### **Žiak musí z teoretickej prípravy ovládať nasledovné pojmy a súvislosti:**

- Základné princípy práce siete, architektúry LAN a WAN sietí a ich hlavné vlastnosti
- Hlavné parametre CISCO smerovačov, diagnostika ich funkcií, verzie OS a ´ďalších hlavných parametrov
- Hlavné princípy fyzického a logického adresovania v LAN a WAN sieti
- **E** Princípy IP v4 adresovania a subnettingu
- **H** Hlavné princípy ARP procesu
- Hlavné princípy statického smerovania, paketov na sieťovej vrstve, smerovacia tabuľka a jej konfigurácia
- Konfigurácia CISCO smerovača s využitím CLI konfiguračných príkazov Cisco IOS
- Konfigurácia vzdialeného prístupu ku smerovaču
- Konfigurácia IP protokolu na PC s OS Windows rôzne verzie
- Diagnostika smerovača a identifikácia susedných zariadení v sieti
- **Diagnostika konektivity v sieti**
- Úprava smerovacej tabuľky na PC
- Správny postup pri zapájaní fyzickej vrstvy siete s využitím rôznych druhov kabeláže, kontrola kabeláže, uvedomenie si rozdielov medzi prácou na simulátore a v reálnej sieti
- Overenie konektivity medzi uzlami siete na úrovni linkovej vrstvy, sieťovej vrstvy a aplikačnej vrstvy
- Metodika riešenia problémov s konektivitou medzi uzlami siete, overenie konektivity na rôznych vrstvách modelu OSI, troubleshooting

### **Žiak spracuje teoretický úvod samostatne na základe uvedených tém a pojmov**

### Cieľ cvičenia:

- 1. Tvorivo aplikovať poznatky z viacerých tém správy systémov a návrhu siete
- 2. Prakticky precvičiť proces návrhu malej siete, jej realizácie od zapojenia fyzickej vrstvy, cez IP adressing, routing, diagnostiku a troubleshooting
- 3. Upevniť si zásady vedenia správnej dokumentácie pri riešení komplexnej úlohy

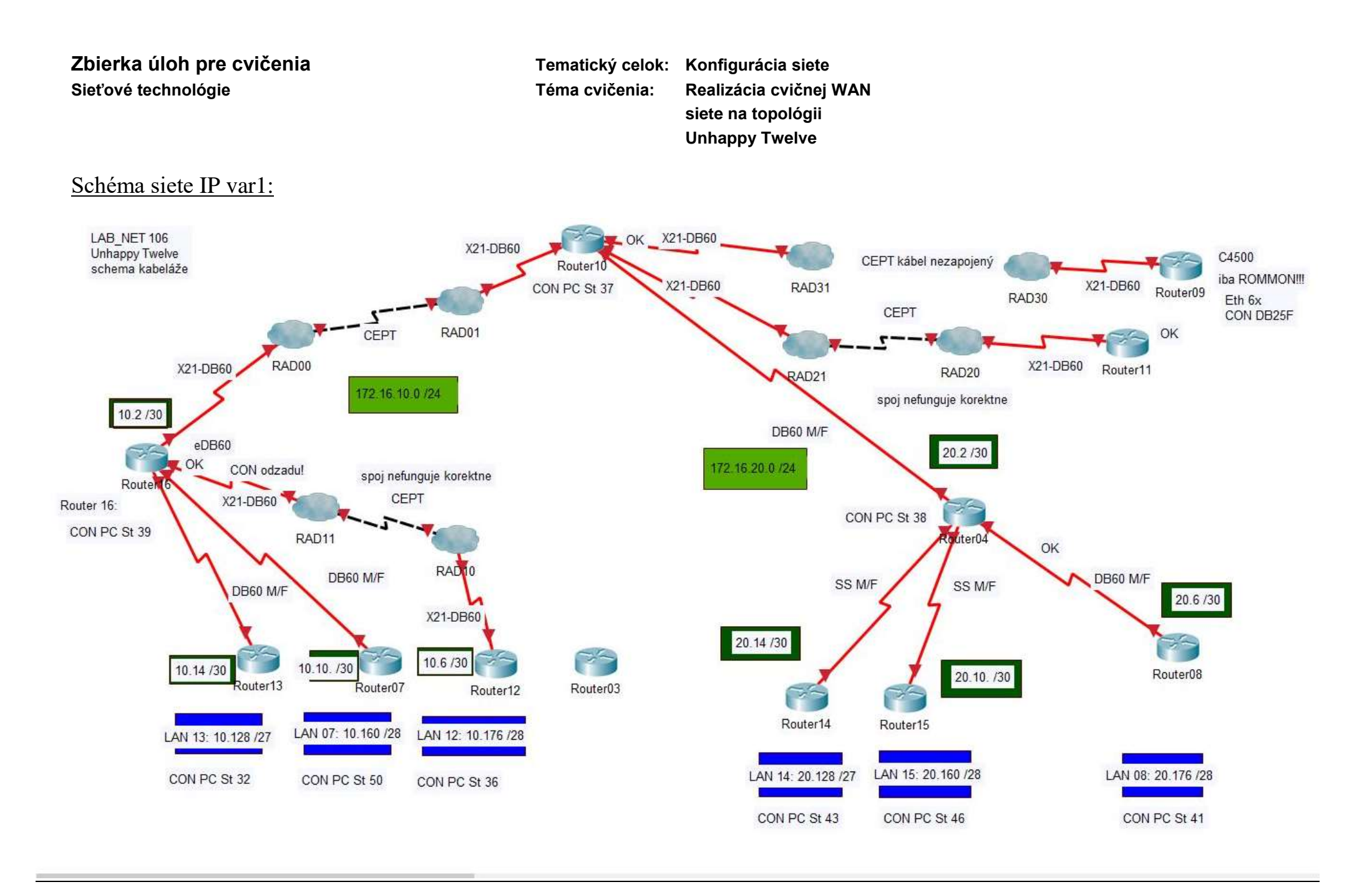

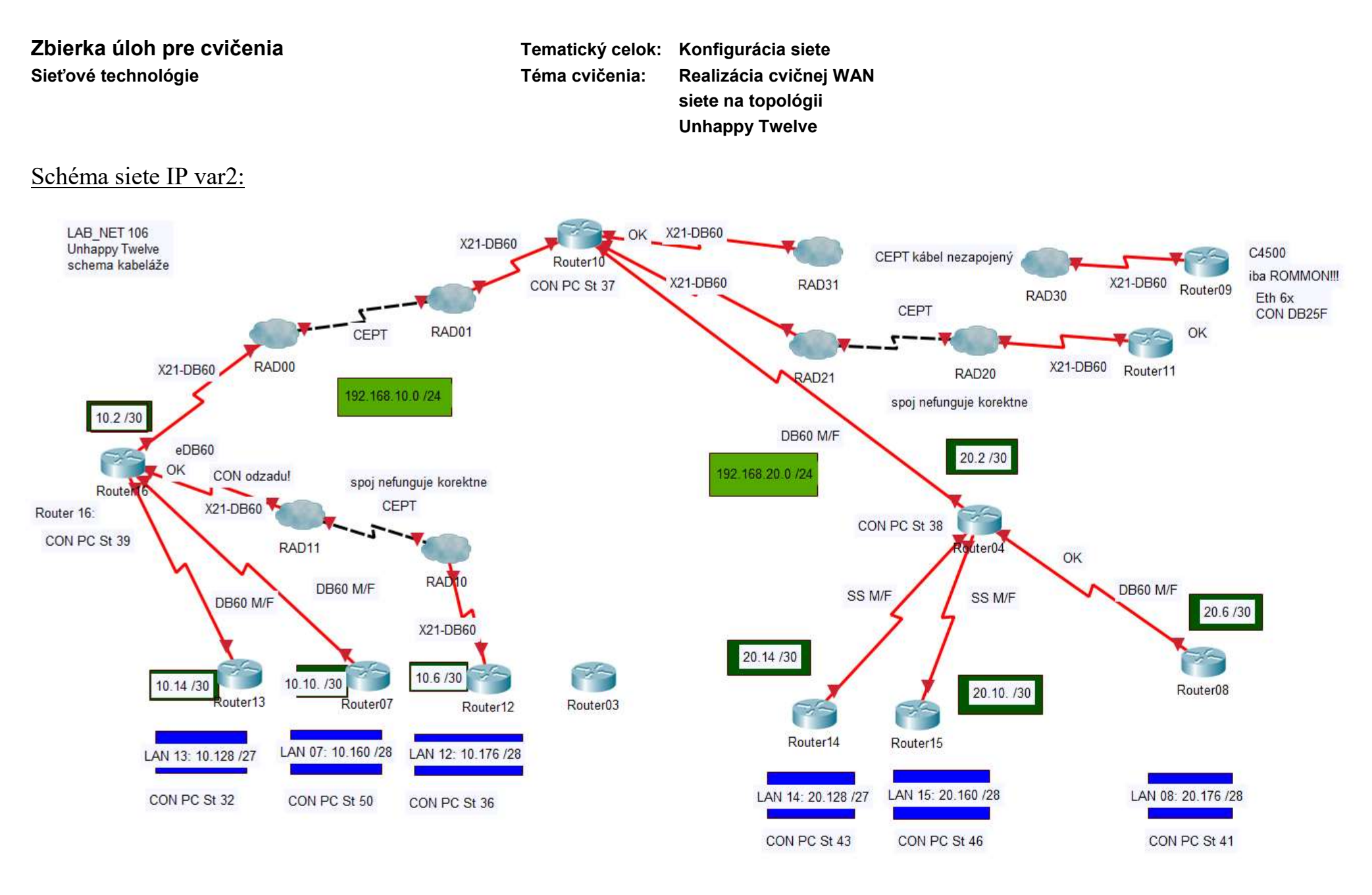

 $\epsilon$ 

**siete na topológii Unhappy Twelve**

# Zadanie úlohy:

- 1. Dôkladne si pred začiatkom práce preštudujte celé zadanie. Ujasnite si, ktoré body zadania sa týkajú priamo Vás, a ktoré body zadania budú plniť Vaši spolužiaci. Ujasnite si úlohy v rámci celej skupiny. Ujasnite si pravidlá vzájomnej komunikácie a koordinácie práce.
- 2. Pracujte na pridelenom pracovisku. Overte úplnosť pridelenej PC zostavy, potrebný materiál (kabeláž, intermediary prvky), funkčnosť pridelených zariadení a zapojenie fyzickej vrstvy.
- 3. Podľa predloženej schémy a podľa pokynov vyučujúceho zapojte konzolové pripojenie pridelených smerovačov ku určeným PC. Odpojte od PC všetky nadbytočné káble. Ku Ethernetovým rozhraniam pripojte kabeláž podľa pokynov vyučujúceho. Niektoré PC budú pripojené ku školskej sieti, niektoré PC budú slúžiť ako "end-node" uzly demonštrujúce pripojenie vytvorených LAN sietí. Podľa roly, ktorú bude Vám pridelený PC plniť, zapojte Ethernet kabeláž. Nadbytočnú nepoužitú kabeláž je treba upratať do správnej krabice. Pri manipulácii s kabelážou dbať, aby sa nepoškodili koncovky
- 4. Vykonajte základnú diagnostiku prideleného smerovača a jeho konfigurácie (Typ zariadenia presné označenie, procesor, RAM – kapacitu, verziu operačného systému, rozhrania a ich parametre)
- 5. Naštartovať pridelený router a overiť, či konzola je pripojená ku označenému PC
- 6. Pripojenie konzoly overiť softwarovo, nie hľadaním po kábloch!
- 7. Spustiť aj všetky potrebné RAD modemy. Podľa osobitného návodu nakonfigurovať RAD modemy ako DCE zariadenia a komunikačnú rýchlosť – clockrate – definovať na hodnotu 64 000 b/s.
- 8. Na určených PC nastaviť IP adresy tak, aby sa dali pripojiť ku školskej sieti a ku Internetu.
- 9. IP bude 10.106.0.x 255.255.255.0 GW 10.106.0.1 DNS 10.106.0.1, 147.175.111.15 kde x je číslo PC. Overiť pripojenie ku Internetu - stránka PK-INFO
- 10. Vyčistiť kabeláž od nadbytočných spojov, upratať kabeláž tak, aby sa nikde zbytočne káble nekrížili. Upevniť kabeláž aby sa neťahala po zemi, v zbytočných neusporiadaných slučkách atď. Nadbytočné káble upratať do určených krabíc.
- 11. Vyčistiť start-up konfigurácie routerov.
- 12. Konfigurovať pridelený router:
	- *a.* \* Hostname: Router*xy*, napr. Router14, Router07
	- *b.* \* Nastaviť aktuálny dátum a čas
	- *c.* \* Enable password cisco
	- *d. \* no ip domain lookup, ip subnet-zero, logging synchronous*
	- *e.* \* vhodnými príkazmi overiť zostavu a stav portov na routeri, overiť, ktoré porty majú pripojenú kabeláž, u seriových káblov ktorá strana spoja je typu DCE alebo DTE.
- 13. Nakonfigurovať loopbacky podľa schémy, resp. podľa individuálneho zadania.
- 14. Nakonfigurovať IP adresy rozhraní podľa schémy/prideleného variantu IP schémy alebo podľa individuálneho zadania.
- 15. Konfigurované rozhrania doplniť vhodnými popismi (napr. "ku R10 S1/3 cez RAD 10"). Zabezpečiť, aby nepoužité a nekonfigurované rozhrania nemali IP adresy a boli v stave "shutdown".
- 16. Nakonfigurovať statické smerovacie tabuľky podľa schémy
- 17. Vykonať test dostupnosti rozhrania PC a rozhrania typu "loopback" určeného vyučujúcim.
- 18. Na všetkých routeroch nakonfigurovať na linkách 0 až 4 vzdialený prístup protokolom Telnet s prístupovým heslo "class"
- 19. Na všetkých routeroch nakonfigurovať na konzolových linkách ochranu prístupovým heslom "CLASS". Na prístupoch konfigurovať MOTD banner "Access Denied – admin *vaše priezvisko*"
- 20. Na pokyn vyučujúceho fyzicky pripojiť určené PC do lokálnych sietí určených routerov. Nakonfigurovať IP adresy na určených PC v lokálnych sieťach. Testovať určených rozhaní typu loopback.

- 21. Vykonať test dostupnosti určených PC v lokálnych sieťach. V prípade nedostupnosti vyhľadať a napraviť problém. Aplikovať pravidla troubleshootingu.
- 22. Zabezpečiť smerovanie do školskej siete prostredníctvom určenej brány na smerovači R04. IP brány na R04 bude 10.106.0.180.
- 23. Na určenom PC v školskej sieti nakonfigurovať IP protokol tak, aby dokázal smerovať pakety do siete UNHAPPY TWELVE.
- 24. Na tomto PC nainštalovať a nakonfigurovať TFTP server.
- 25. Vytvoriť záznam o topológii celej siete s uvedením IP adresnej schémy, typov routerov, verzií IOS routerov, prehľadom rozhraní a ich stavom/ konfiguráciou, do topológie zakresliť aj ktoré rozhranie je prepojené s ktorým rozhraním, ktoré rozhrania sú DCE, ktoré DTE. Použiť protokol CDP.
- 26. Pre všetky rozhrania uviesť typ HW a typ enkapsulácie na rozhraní (použiť *show controllers*).
- 27. Zabrániť posielaniu CDP paketov do lokálnych sietí (s výnimkou školskej siete 10.106.0.0 /24)
- 28. Pripojiť sa ku TFTP serveru a zálohovať na server vytvorenú konfiguráciu (running-config). Uloženú konfiguráciu pomenujete R\_*číslo\_routera-vasepriezvisko (*napr. *R08-Karpik)*
- 29. Všetku prácu dôsledne dokumentovať a opatriť obrazovou dokumentáciou (screenshooty, fotografie)
- 30. Zobraziť a zadokumentovať nasledovné parametre:
	- *a.* Bežiacu konfiguráciu, štartovaciu konfiguráciu
	- *b.* Obsah *flash pamäte*
	- *c.* Stav *ARP tabuľky*
	- *d.* Skrátený výpis stavov interfaces
	- *e.* Výpis hardware použitých interfaces
	- *f.* Aktuálnu smerovaciu tabuľku
	- *g.* Aktívne protokoly
	- *h.* Aktívne procesy CPU
- 31. Zavolať vyučujúceho na kontrolu Vašej práce a dokladovať splnenie všetkých požadovaných úloh
- 32. Vyučujúci určí, či sa budú konfiguračné súbory zálohovať do NVRAM. Vyučujúci určí, ako bude riešené zapojenie fyzickej vrstvy, či bude ponechané alebo odpojené, prípadne ktorá časť má byť odpojená a čo má byť ponechané zapojené.
- 33. Na pokyn vyučujúceho ukončiť prácu a upratať pracovisko do požadovaného stavu.